# **SERIAL** PCI CARD **USER MANUAL** Model 158206

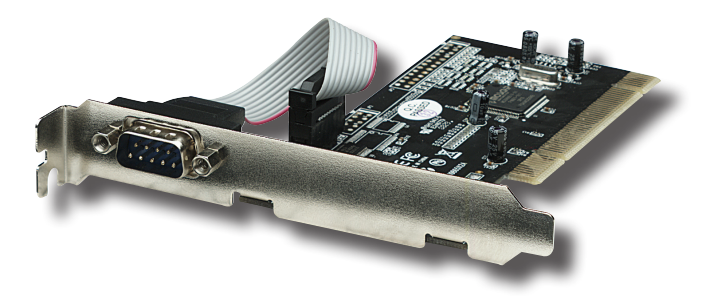

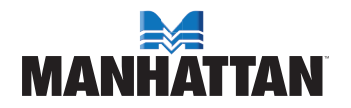

MAN-158206-UM-0409-02

## introduction

Thank you for purchasing this MANHATTAN® Serial PCI Card, Model 158206.

Compatible with most RS-232 peripherals, the MANHATTAN Serial PCI Card with one external DB9 port is an ideal solution for attaching a serial device — modems, barcode scanners, printers and more through a single PCI card. Its high-speed 16C550/16C450 UART serial DB9 Com port fully supports PCI IRQ sharing even if accessed simultaneously to help save valuable resources for other expansion cards. Universal bus power design for 5 V and 3.3 V allows for greater variety of peripheral devices.

The easy-to-follow instructions in this manual help make installation of the card quick and simple, so you'll also soon be enjoying the benefits of these features:

- Adds a high-speed 16C550/16C450 UART serial DB9 Com port to desktop computers
- Maximum 115.2 kbps throughput
- Universal bus power design for 5 V and 3.3 V
- Fully supports PCI IRQ sharing
- Automatically selects IRQ and Com address
- Lifetime Warranty

*NOTE:* To ensure proper operation, make sure that you complete the driver installation before proceeding with the hardware installation.

#### **System Requirements**

- Windows 2000/XP/Server 2003/Vista 32/64-bit
- Available punch-out expansion and PCI slots

#### **Package Contents**

- Serial PCI Card with External DB9 Port
- User manual and driver CD

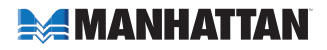

## driver installation

**IMPORTANT:** Make sure that you've completed the driver installation before proceeding with the hardware installation.

#### **Windows 2000 / XP / Server 2003**

- 1. Insert the included driver CD in the PC's CD-ROM drive.
- 2. On the desktop, click "Start," then click "Run."
- 3. Enter "D:\PCI\_IO\MCS9865\XP\PciSetup.exe," then click "OK."
- 4. Click "Install" to install the drivers
- 5. Click "Exit" to complete the driver installation.
- 6. Shut down the PC.
- 7. Place the PCI card into PCI slot (see Hardware Installation below), then power on the system.
- 8. Once the system boots, Windows will automatically start installing the driver software.

#### **Windows XP-x64 / Server 2003-x64**

- 1. Insert the included driver CD in the PC's CD-ROM drive.
- 2. Enter "D:\PCI\_IO\MCS9865\XP64\PciSetup.exe," then click "OK."
- 3. Click "Install" to install the drivers.
- 4. Click "Exit" to complete the driver installation.
- 5. Shut down the PC.
- 6. Place the PCI card into PCI slot (see Hardware Installation below), then power on the system.
- 7. Once the system boots, Windows will automatically start installing the driver software.

#### **Windows Vista**

- 1. Insert the included driver CD in the PC's CD-ROM drive.
- 2. Enter "D:\PCI\_IO\MCS9865\Vista32\PCISetup.exe," then click "OK."
- 3. Click "Install" to install the drivers.
- 4. Click "Exit" to complete the driver installation.
- 5. Shut down the PC.
- 6. Place the PCI card into PCI slot (see Hardware Installation below), then power on the system.
- 7. Once the system boots, Windows will automatically start installing the driver software.

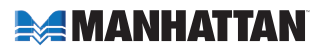

#### **Windows Vista-x64**

- 1. Insert the included driver CD in the PC's CD-ROM drive.
- 2. Enter "D:\PCI\_IO\MCS9865\Vista64\PCISetup.exe," then click "OK."
- 3. Click "Install" to install the drivers.
- 4. Click "Exit" to complete the driver installation.
- 5. Shut down the PC.
- 6. Place the PCI card into PCI slot (see Hardware Installation below), then power on the system.
- 7. Once the system boots, Windows will automatically start installing the driver software.

#### **Verify Windows Driver Installation**

- 1. From the Control Panel, go to System Properties and click "Device Manager."
- 2. Find the "Ports (COM & LPT)" listing and confirm that one "High-Speed PCI Serial Port" item is displayed.

### hardware installation

**IMPORTANT:** Make sure that you've completed the driver installation before proceeding with the hardware installation.

- 1. Turn off your computer.
- 2. Unplug the power cord and remove your computer's cover.
- 3. Remove the slot bracket from an available PCI slot.
- 4. To install the card, carefully align the card's bus connector with the selected PCI slot on the motherboard. Push the board down firmly.
- 5. Replace the slot bracket's holding screw to secure the card.
- 6. Replace the computer cover and reconnect the power cord.

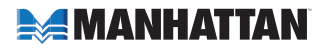

### **SPECIFICATIONS**

#### **Standards and Certifications**

- CE
- FCC
- RS-232c
- PCI 2.3
- WEEE

#### **General**

- 1 serial DB9 male connection
- Maximum 115.2 kbps throughput
- MosChip 9865 chipset
- Requires available punch-out expansion and PCI slots
- Windows 2000/XP/Server 2003/Vista 32/64-bit compatible

#### **Bus**

- PCI 2.3 32-bit, 33 MHz
- Supports 32/64-bit PCI slot
- 5 / 3.3 V bus power

#### **Physical**

- Dimensions: 124 x 122 x 23 mm (4.9 x 4.8 x 0.9 in.)
- Weight: 51 g (1.8 oz.)

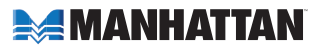

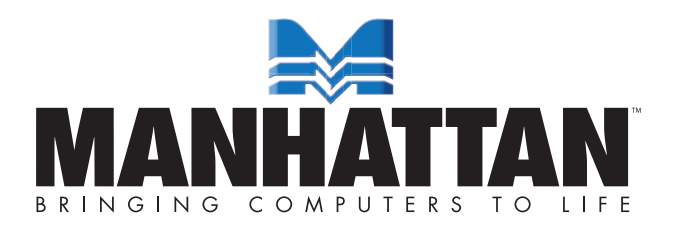

#### www.manhattan-products.com MANHATTAN® offers a complete line of PC Components, Peripherals, Cables and Accessories. Ask your local computer dealer for more information or visit us online at

Copyright © MANHATTAN

All products mentioned are trademarks or registered trademarks of their respective owners.